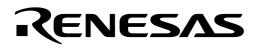

# M16C/62

## Using the M16C/62 Analog to Digital Converter in One-Shot Mode

#### 1.0 Abstract

The following article outlines the steps necessary to set up, perform, and read a single conversion using the onboard analog to digital converter (ADC) of the M16C. The ADC is useful in measuring output voltages of sensors such as accelerometers or other analog instrumentation and converting them to digital values.

## 2.0 Introduction

The M16C line of devices features an onboard analog to digital converter (ADC). The ADC consists of one 10-bit successive approximation circuit with a capacitive coupled amplifier. There are eight analog input pins, selectable conversion clock speeds, sample and hold function, and several conversion modes. Figure 1 is an overview of the internal circuitry for the ADC block.

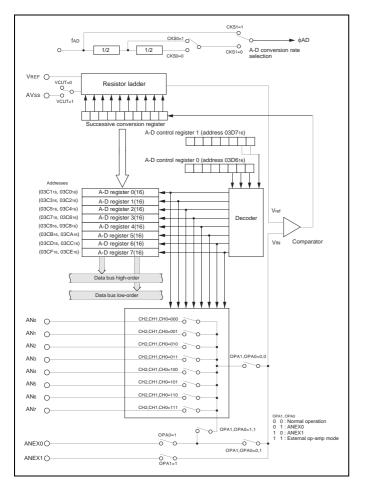

Figure 1 Internal Circuitry for ADC Block—Overview

## 3.0 One-Shot Mode Description

In one-shot mode, one pin of the ADC is selected as the input source. Once triggered, a conversion takes place on the selected pin and the result is stored in the ADC result register corresponding to the selected channel. An interrupt signifies the completion of a conversion. Figure 2 and Figure 3 are overviews of the registers that will be used in this example. These registers are detailed in the included sample code. For specific details, consult the M16C/.

| b7 b6 b5 b4 b3 b2 b1 b0 | Symbol<br>ADCON |                                    | When reset<br>00000XXX2                                                                |    |
|-------------------------|-----------------|------------------------------------|----------------------------------------------------------------------------------------|----|
|                         | Bit symbol      | Bit name                           | F unction                                                                              | R  |
|                         | CH0             | Analog input pin select bit        | 0 0 0 : ANo is selected<br>0 0 1 : AN1 is selected                                     | 0  |
|                         | CH1             |                                    | 0 1 0 : AN2 is selected<br>0 1 1 : AN3 is selected<br>1 0 0 : AN4 is selected          | 0  |
|                         | CH2             |                                    | 1 0 1 : AN5 is selected<br>1 1 0 : AN6 is selected<br>1 1 1 : AN7 is selected (Note 2) | 0  |
|                         | MD0             | A-D operation mode<br>select bit 0 | 0 0 : One-shot mode<br>0 1 : Repeat mode                                               | 0  |
|                         | MD1             |                                    | 1 0 : Single sweep mode<br>1 1 : Repeat sweep mode 0<br>Repeat sweep mode 1 (Note 2)   | 00 |
|                         | TRG             | Trigger select bit                 | 0 : <u>Softwa</u> re trigger<br>1 : ADTRG trigger                                      | 00 |
| L                       | ADST            | A-D conversion start flag          | 0 : A-D conversion disabled<br>1 : A-D conversion started                              | 00 |
|                         | CKS0            | Frequency select bit 0             | 0 : fAD/4 is selected<br>1 : fAD/2 is selected                                         | 00 |

| b6 b5 b4 b | 3 b2 b1 b0 | Symbol<br>ADCON                    |                                                                                                    | When reset<br>0016                                                          |    |
|------------|------------|------------------------------------|----------------------------------------------------------------------------------------------------|-----------------------------------------------------------------------------|----|
|            |            | Bit symbol                         | Bit name                                                                                                    | Function                                                                    | RW |
|            | SCAN0      | A-D sweep pin select bit           | When single sweep and repeat sweep<br>mode 0 are selected           tito         0 0: AN₀, AN₁ (2 pins)         0           0 1: AN₀ to AN₂ (4 pins)         1         1. AN₀ to AN₂ (6 pins)           1 1: AN₀ to AN₂ (6 pins)         1         1. AN₀ to AN₂ (6 pins) | 00                                                                          |    |
|            | SCAN1      |                                    | When repeat sweep mode 1 is selected<br><sup>bit0</sup><br>0 0 : ANo (1 pin)<br>0 1 : ANo, ANt (2 pins)<br>1 0 : ANo to AN2 (3 pins)<br>1 : ANo to AN2 (4 pins)                                                                                                    | 00                                                                          |    |
|            | MD2        | A-D operation mode<br>select bit 1 | 0 : Any mode other than repeat sweep<br>mode 1<br>1 : Repeat sweep mode 1                                                                                                    | 00                                                                          |    |
|            |            | BITS                               | 8/10-bit mode select bit                                                                                                    | 0 : 8-bit mode<br>1 : 10-bit mode                                           | 00 |
| · · · ·    |            | CKS1                               | Frequency select bit 1                                                                                                    | 0 : fAD/2 or fAD/4 is selected<br>1 : fAD is selected                       | 00 |
| l          |            | VCUT                               | Vref connect bit                                                                                                    | 0 : Vref not connected<br>1 : Vref connected                                | 00 |
| L          |            | OPA0                               | External op-amp<br>connection mode bit                                                                                                    | 0 0 : ANEX0 and ANEX1 are not used<br>0 1 : ANEX0 input is A-D converted    | 00 |
|            |            | OPA1                               | ]                                                                                                    | 1 0 : ANEX1 input is A-D converted<br>1 1 : External op-amp connection mode | 00 |

Figure 2 A-D Converter Related Registers

| A-D control register 2 | <b>a</b>                 |                                                                                                    |                                                           | When reset<br>0000XXX02                      |
|------------------------|--------------------------|----------------------------------------------------------------------------------------------------|-----------------------------------------------------------|----------------------------------------------|
|                        | Bit symbol               | Bit name                                                                                                    | Function                                                  | RW                                           |
|                        | SMP                      | A-D conversion method<br>select bit                                                                         | 0 : Without sample and hol<br>1 : With sample and hold    | ld O O                                       |
|                        | Reserved bit             |                                                                                                    | Always set to "0"                                         | 00                                           |
|                        |                          | ssigned. Write "0" when writin the value is "0".                                                            | g to these bits.                                          |                                              |
|                        | ·                        |                                                                                                    |                                                           |                                              |
|                        |                          | A-D control register is rewritter is indeterminate.                                                         | en during A-D conversion, th                              | ne conversion                                |
| A-D register i         | result<br>Symb<br>ADi(i= | is indeterminate.                                                                                           | ddress                                                    | ne conversion<br>When reset<br>Indeterminate |
| (b15) (b8)             | result<br>Symb<br>ADi(i= | is indeterminăte.<br>2001 Ac<br>=0 to 7) 03C016<br>0                                                        | ddress<br>6 to 03CF16 Ir                                  | When reset                                   |
| (b15) (b8)             | result<br>Symb<br>ADi(i= | is indeterminăte.<br>2001 Ac<br>=0 to 7) 03C016<br>0                                                        | ddress<br>5 to 03CF16 Ir<br>Function                      | When reset                                   |
| (b15) (b8)             | result<br>Symb<br>ADi(i= | is indeterminate.<br>bol Ac<br>0 to 7) 03C016                                                               | ddress<br>s to 03CF16 Ir<br>Function<br>conversion result | When reset<br>ndeterminate                   |
| (b15) (b8)             | result<br>Symb<br>ADi(i= | is indeterminate.<br>pol Ac<br>to to 7) 03C016<br>to<br>Eight low-order bits of A-D<br>• During 10-bit mode | ddress<br>s to 03CF16 Ir<br>Function<br>conversion result | When reset<br>ndeterminate                   |

Figure 3 A-D Converter Related Registers

## 4.0 Example Program

This example program demonstrates how to perform a conversion using the ADC in the following environment:

#### **Environment Setup**

- One-shot conversion
- 10-bit mode
- Analog input 0 used
- Sample and hold enabled
- Vref connected
- Conversion clock used will be fAD/2 (if f(Xin) is greater than 10 MHz, fAD must be divided )
- Software conversion start

#### ADC Software Setup

- Set the ADCON0 register for fAD/2,one-shot operation using AN0 (0x80)
- Set the ADCON1 register for 10 bit mode, fADdivided, and connect Vref (0x28)
- Set the ADCON2 register for sample and hold (0x01)
- Enable the A/D converter by setting the ADST bit to 1  $\,$
- Read current A/D channel values in the variables 'TempStore' in the AD Interrupt Service Routine

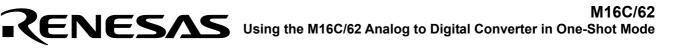

## 5.0 Reference

#### **Renesas Technology Corporation Semiconductor Home Page**

http://www.renesas.com

#### E-mail Support

support\_apl@renesas.com

#### **Data Sheets**

• M16C/62 datasheets, 62aeds.pdf

#### User's Manual

- NC30 Ver. 4.0 User's Manual, NC30UE.pdf
- M16C/60 and M16C/20 C Language Programming Manual, 6020EC.pdf
- M16C/62 User's Manual, 62eum.pdf
- Application Note: Writing Interrupt Handlers in C for the M16C

#### 6.0 Software Code

The sample software provided was written using the NC30 compiler. The program performs one conversion on reset. This code could be simply modified to use a timer for the trigger of the ADC to provide multiple conversions at specific intervals.

```
*
    DESCRIPTION: single shot.c
*
    AUTHOR: Renesas Technology Corporation (June 2003)
   PURPOSE:
               Outlines how to use the M16C/62 ADC in single shot mode.
                On reset, program stores the result of the conversion
*
                in a variable that can be examined using KD30 and the MSV1632-62
                Starter Kit
#include "sfr62.h"
unsigned int TempStore = 0x0000; // Location where ADC result is stored
                      // compiler directive telling where
#pragma INTERRUPT ADCInt
                          // the ADC interrupt is located
void ADCInt(void);
/*
```

\*\* main \* PARAMETERS: None \* DESCRIPTION: Main function. Where program execution starts. Sets up the ADC then waits for interrupt to occur. \* RETURNS: Nothing \*/ void main (void) { adcon0 = 0x80; 00000000 ANO input, fAD/2, 1 shot mode, software trigger ||||||||\_\_\_\_\_analog input select bit 0 |||||||\_\_\_\_\_analog input select bit 1 ||||||\_\_\_\_\_analog input select bit 2 /// A/D operation mode select bit 0 ||||\_\_\_\_\_A/D operation mode select bit 1 |||\_\_\_\_\_trigger select bit ||\_\_\_\_\_A/D conversion start flag \_\_\_\_\_frequency select bit \*/ 1 ||||||A/D sweep pin select bit 1 ||||||\_\_\_\_\_A/D operation mode select bit 1 ||||| 8/10 bit mode select bit ||||\_\_\_\_\_frequency select bit 1 Vref connect bit external op-amp connection bit 0 external op-amp connection bit 1 \*/ adcon2 = 0x01; 00000001; /\* Sample and hold enabled ||||||||\_\_\_\_sample and hold select bit |||||||reserved ||||||\_\_\_\_reserved |||||reserved ||||\_\_\_\_reserved |||\_\_\_\_reserved ||\_\_\_\_reserved |\_\_\_\_\_reserved \*/ |||||||\_\_\_\_\_interrupt priority select bit 1 ||||||\_\_\_\_\_interrupt priority select bit 2 |||||\_\_\_\_\_interrupt request bit ||||\_\_\_\_reserved |||\_\_\_\_reserved ||\_\_\_\_reserved \_\_\_\_\_reserved \*/ 1 asm (" fset i") ; // globally enable interrupts adst = 1;// Start a conversion here

```
while (1) { }
                                    // Program waits here forever
}
/*
 ** ADCInt
 *
 *
   PARAMETERS: None
 *
 *
  DESCRIPTION: Interrupt routine of the ADC. Here the converted value is
 *
                     loaded into a variable and masked off to show the result.
 *
 *
  RETURNS: Nothing
 */
void ADCInt(void) {
                                         // Mask off the upper 6 bits of the
       TempStore = ad0 & 0x03ff;
                                           // variable leaving only the result
                                           // in the variable itself
}
```

In order for this program to run properly, the ADC interrupt vector needs to point to the function. The interrupt vector table is near the end of the startup file "sect30.inc". Insert the function label "\_ADCInt" into the interrupt vector table at vector 14 as shown below.

```
:
       :
       :
;------
; variable vector section
;------
       .section vector ; variable vector table
       .org VECTOR ADR
       .lword dummy int
                                     ; BRK (vector 0)
       .org (VECTOR ADR+16)
       .lworddummy_int; int3(for user)(vector 4).lworddummy_int; timerB5(for user)(vector.lworddummy_int; timerB4(for user)(vector
                                           ; timerB5(for user)(vector 5)
                                          ; timerB4(for user)(vector 6)
                                          ; timerB3(for user)(vector 7)
       .lword
                    dummy int
       .lword
                    dummy int
                                          ; si/o4 /int5(for user)(vector 8)
                                         ; si/o4 /ints(for user)(vector 0)
; si/o3 /int4(for user)(vector 9)
; Bus collision detection(for user)(v10)
; DMA0(for user)(vector 11)
; DMA1(for user)(vector 12)
; Key input interrupt(for user)(vect 14)
       .lword
                    dummy int
                     dummy_int
dummy_int
dummy_int
       .lword
       .lword
       .lword
       .lword
                                           ; Key input interrupt(for user)(vect 14)
                    dummy int
                    _ADCInt
       .glb
       .lword
                     _ADCInt
                                          ; A-D(for user) (vector 14)
```

| .lword | dummy_int | ; uart2 transmit(for user)(vector 15) |
|--------|-----------|---------------------------------------|
| .lword | dummy_int | ; uart2 receive(for user)(vector 16)  |
| .lword | dummy_int | ; uart0 transmit(for user)(vector 17) |

- :
- :
- :

Keep safety first in your circuit designs!

Renesas Technology Corporation puts the maximum effort into making semiconductor products better and more reliable, but there is always the possibility that trouble may occur with them. Trouble with semiconductors may lead to personal injury, fire or property damage.
 Remember to give due consideration to safety when making your circuit designs, with appropriate measures such as (i) placement of substitutive, auxiliary circuits, (ii) use of nonflammable material or (iii) prevention against any malfunction or mishap.

## Notes regarding these materials

- These materials are intended as a reference to assist our customers in the selection of the Renesas Technology Corporation product best suited to the customer's application; they do not convey any license under any intellectual property rights, or any other rights, belonging to Renesas Technology Corporation or a third party.
- Renesas Technology Corporation assumes no responsibility for any damage, or infringement of any third-party's rights, originating in the use of any product data, diagrams, charts, programs, algorithms, or circuit application examples contained in these materials.
- All information contained in these materials, including product data, diagrams, charts, programs and algorithms represents information on products at the time of publication of these materials, and are subject to change by Renesas Technology Corporation without notice due to product improvements or other reasons. It is therefore recommended that customers contact Renesas Technology Corporation or an authorized Renesas Technology Corporation product distributor for the latest product information before purchasing a product listed herein.

The information described here may contain technical inaccuracies or typographical errors. Renesas Technology Corporation assumes no responsibility for any damage, liability, or other loss rising from these inaccuracies or errors.

Please also pay attention to information published by Renesas Technology Corporation by various means, including the Renesas Technology Corporation Semiconductor home page (http://www.renesas.com).

- When using any or all of the information contained in these materials, including product data, diagrams, charts, programs, and algorithms, please be sure to evaluate all information as a total system before making a final decision on the applicability of the information and products. Renesas Technology Corporation assumes no responsibility for any damage, liability or other loss resulting from the information contained herein.
- Renesas Technology Corporation semiconductors are not designed or manufactured for use in a device or system that is used under circumstances in which human life is potentially at stake. Please contact Renesas Technology Corporation or an authorized Renesas Technology Corporation product distributor when considering the use of a product contained herein for any specific purposes, such as apparatus or systems for transportation, vehicular, medical, aerospace, nuclear, or undersea repeater use.
- The prior written approval of Renesas Technology Corporation is necessary to reprint or reproduce in whole or in part these materials.
- If these products or technologies are subject to the Japanese export control restrictions, they must be exported under a license from the Japanese government and cannot be imported into a country other than the approved destination.

Any diversion or reexport contrary to the export control laws and regulations of Japan and/or the country of destination is prohibited.

• Please contact Renesas Technology Corporation for further details on these materials or the products contained therein.